#### *Scaricare l'app ed effettuare la registrazione*   **Step 1**

<sup>w</sup>ww.monni.bz.i<sup>t</sup>

# **monni** FOOD

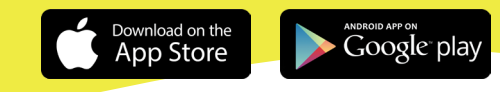

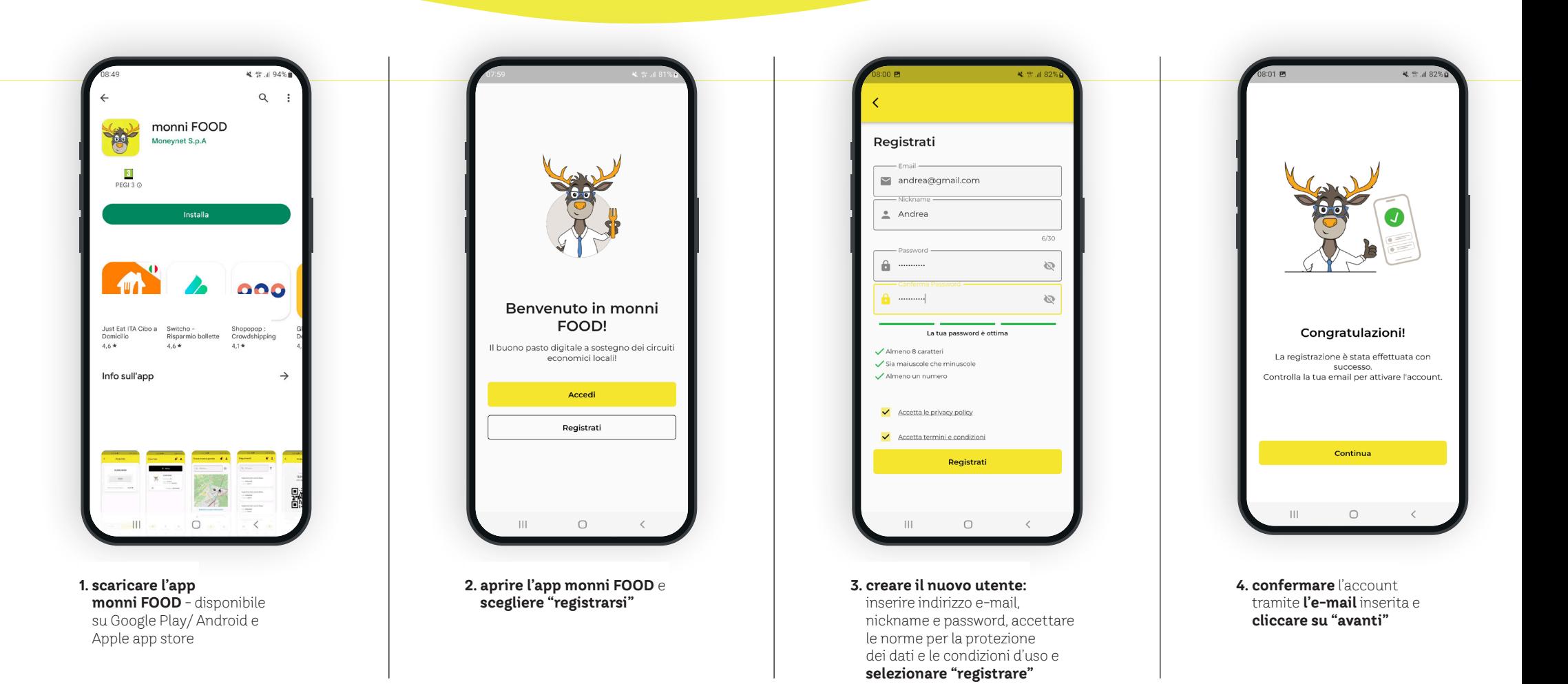

#### **Step 2**

*Iscriversi, preparare il codice di attivazione e usarlo per attivare il buono pasto* 

## **monni** FOOD

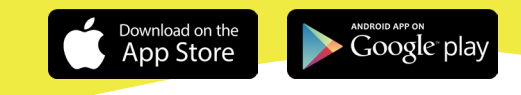

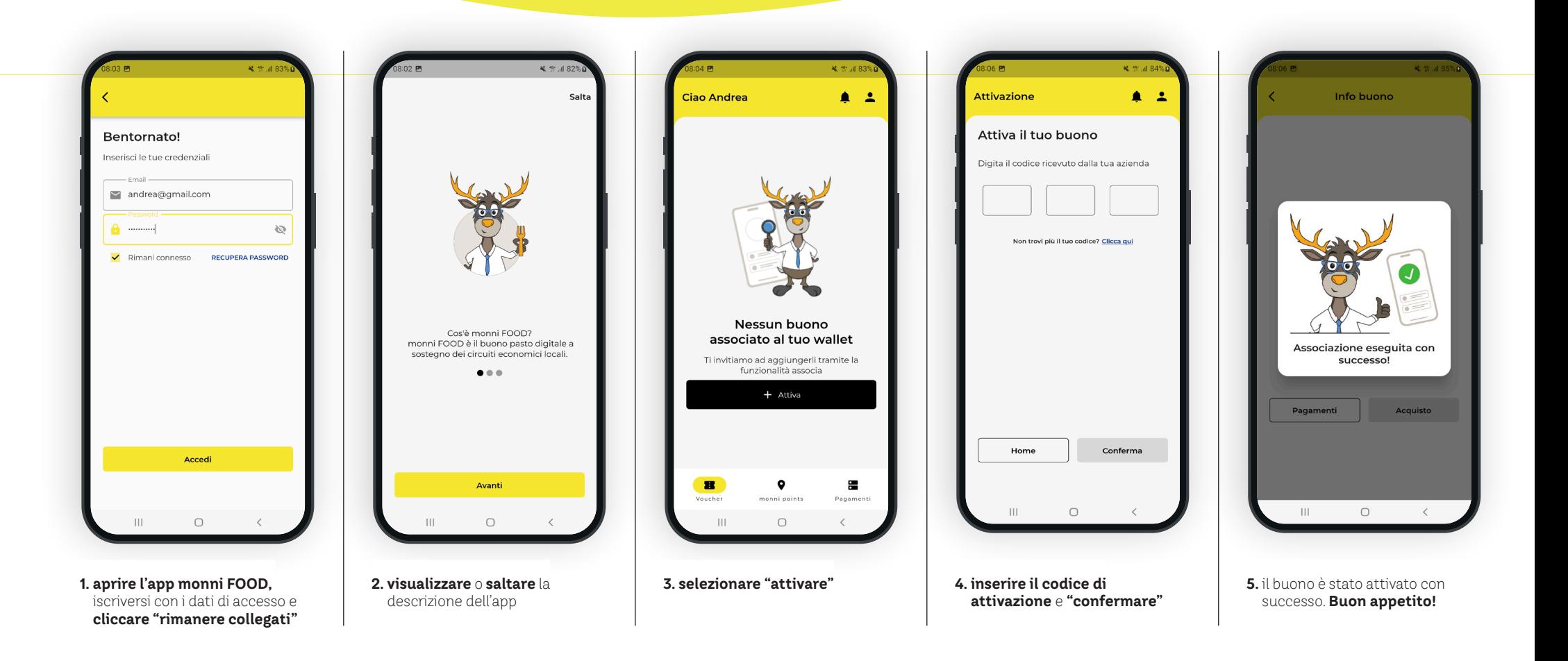

<sup>w</sup>ww.monni.bz.i<sup>t</sup>

#### *Ora puoi pagare con monni FOOD*   **Step 3**

### **monni** FOOD

Download on the<br>App Store Google play

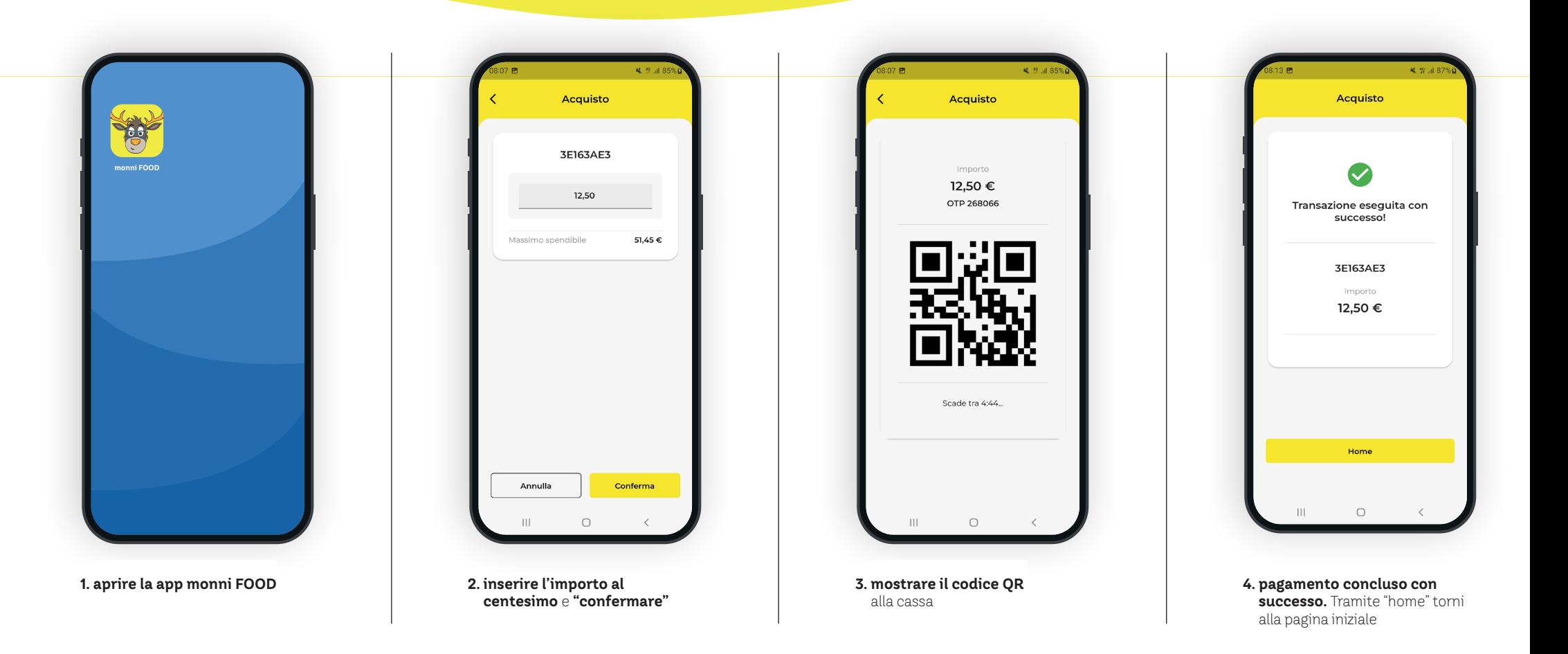

<sup>w</sup>ww.monni.bz.i<sup>t</sup>